# **ЗАСТОСУВАННЯ ВІДКРИТОГО ПРОГРАМНОГО КОМПЛЕКСУ IMAGEJ В КУРСІ ВИВЧЕННЯ МЕДИЧНОЇ ІНФОРМАТИКИ**

**Н. О. Кравець, А. В. Семенець, Н. Я. Климук** 

*ДВНЗ "Тернопільський державний медичний університет імені І. Я. Горбачевского МОЗ України"* 

## **APPLICATION OF THE OPEN SOURCE IMAGEJ SOFT WARE TO THE MEDICAL INFORMATICS COURSE STUDY**

### **N. O. Kravets, A. V. Semenets, N. Ya. Klymuk**

*SHEI "Ternopil State Medical University by I. Ya. Horbachevsky ofMPH of Ukraine"* 

**У роботі підкреслено провідну роль медичних зображень у процесі діагностики. Показано актуальність вивчення методів аналізу медичних зображень у курсі медичної інформатики.** 

**У статті описано досвід використання програми ImageJ при вивченні методів аналізу та обробки медичних зображень на кафедрі медичної інформатики Тернопільського державного медичного університету ім. І. Я. Горбачевського.** 

**In the work emphasized medical images leading role in the diagnostic process. Showed the topicality medical images study in the medical informatics course.** 

**In the article described the experience program ImageJ using for medical images processing and analysis methods study on the Medical Informatics Department of Ternopil State Medical University by I. Ya. Horbachevsky.** 

**Вступ.** Можливості ранньої і точної діагностики, а отже, лікування в останні роки різко зросли. Значною мірою це пов'язано з розвитком різних методів дослідження, які дають лікарю зображення нормальних та патологічних змін органів і тканин - медичні діагностичні зображення.

Медичне зображення є одним з важливих засобів отримання візуальної інформації про внутрішню структуру й функції людського тіла. При встановленні діагнозу і проведенні лікування лікарі все частіше використовують медичні зображення, які дають основний обсяг інформації про пацієнта і його захворювання. Однак для діагностування та подальшого планування терапії необхідний детальний аналіз та інтерпретування такого зображення [1].

**Основна частина.** Розпізнавання патологічних процесів є одним із найбільш важливих завдань при обробці медичних зображень.

Процес формування медичного зображення від фізіології до його інтерпретаціїта інформаційної' обробки поділяється на п'ять етапів. Це дозволяє отримувати та аналізувати інформацію щодо реакції органа або перебігу фізіологічного процесу. Останнім з

них, власне, є аналіз і обробка зображень [1]. Саме комп'ютеризовані методи аналізу медичних зображень'можуть'забезпечити'ефективні'інструменти'для кількісної та якісної інтерпретації медичних зображень з метою постановки диференційних діагнозів, спостереження під час хірургічного впливу та лікування. Існує ряд програмних продуктів, що дозволяють'підняти'проблему'обробки'медичних'зображень на якісно новий рівень [2].

В Тернопільському державному медичному університеті ім. І. Я. Горбачевського запропоновано концепцію побудови інформаційної інфраструктури медичного (фармацевтичного) ВНЗ, що ґрунтується на'максимальному'використанні'вільно-розповсюджуваного ПЗ з відкритим кодом [3]. Використання даного'ПЗ'дозволяє'значно'скоротити'фінансові'затрати ВНЗ. При цьому якість і ефективність вказаного ПЗ часто навіть перевищує комерційні аналоги [4,5].

Одним із таких інструментів є програма ImageJ, яка дозволяє відображати, редагувати, аналізувати, опрацьовувати,'зберігати'та'друкувати'медичні'зображення [6] (рис. 1). Тому на кафедрі медичної інформатики ТДМУ при викладанні дисципліни "Медична інформатика" для студентів 2 курсу медичного та стоматологічного факультетів було впроваджено ви-

© Н. О. Кравець, А. В. Семенець, Н. Я. Климук

користання програми ImageJ при вивченні теми "Обробка та аналіз медичних зображень".

Насамперед це заняття дозволяє студентам інтегрувати вивчення таких дисциплін, як гістологія, мікро-

біологія, біологія, лікувальне та діагностичне обладнання, а також підготуватися до вивчення вузькоспеціалізованих дисциплін.

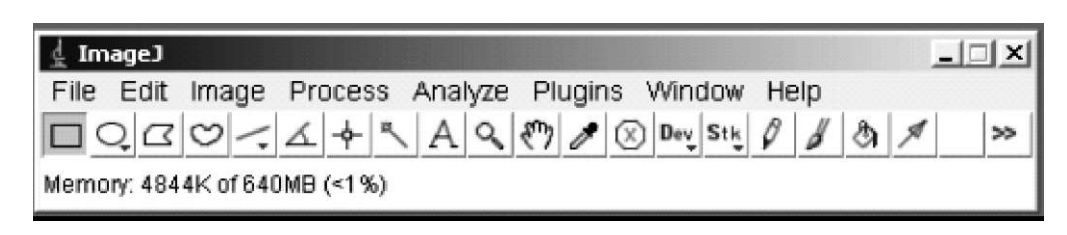

*Рис. 1.* Головне вікно програми ImageJ.

ImageJ - це програма обробки зображень для загального користування. Вона створена Wayne Rasband в дослідницьюмуфталіНащональногоінститугупсихічного здоров'я, що єчастиною Національного інституту здоров'я в Меріленді, США [7]. Вона стала стандартним інструментом для використання в багатьох лабораторіях та навчальних закладах завдяки відкритості та хорошій програмній підтримці. Зокрема на факультеті медичних наук Університету Окленд у (Нова Зеландія) [8].

Програма ImageJ дозволяє працювати з дво- та тривимірними зображеннями, отриманими за допомогою різних методів та джерел.

Студентам запропоновано задачі, які демонструють діапазон можливостей ImageJ при роботі з різними видами зображень.

• Перш за все, це обрахунок кількості та аналіз клітин на прикладі набору ехімодерних ембріонів (рис. 2).

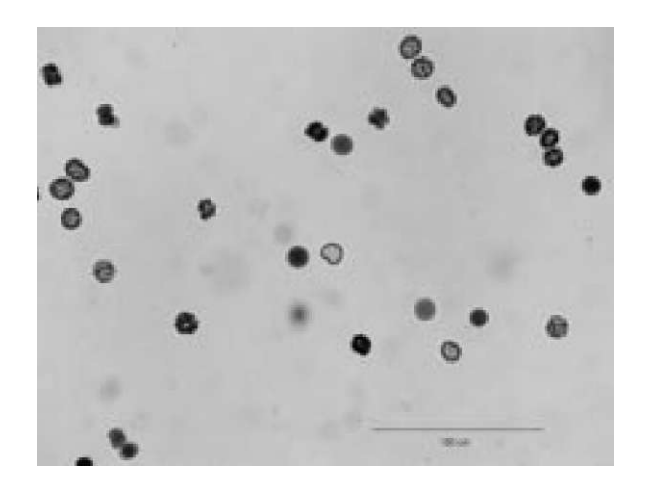

*Рис. 2.* Вихідне зображення.

Однією з переваг даної програми є можливість проведення різноманітних вимірювань при переході від цифрового розміру до його фізичного параметра. В даному випадку, при заданих розмірах в пікселях встановити фізичні розміри зображення (в нм). Для

цього використовується команда *Analyze — Set Scale* (рис. 3).

Для отримання результату спочатку зображення переводиться з повноколірного до монохромного (сірошкального) *(Image — Type — 8-bit).* Дуже важливо виконати це в правильній послідовності, щоб запобігти втраті якості зображення. Потім здійснюється аналіз частинок: *Analyze — Analyze Particles* і отримано вікно з сумарною інформацією та детальними даними про кожен ембріон (кількість, загальна площа, розмір та ін.) (рис. 4).

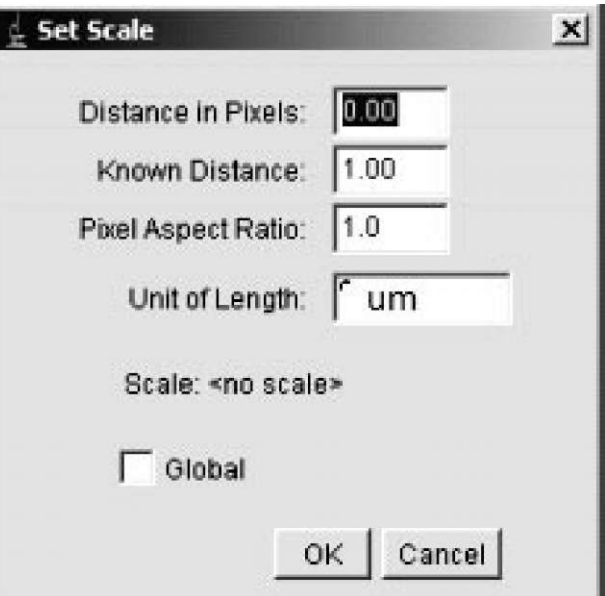

*Рис. 3.* Вікно шкал.

Ці результати можуть бути збережені у форматі файла програми Excel з метою проведення подальших розрахунків та статистичних досліджень.

• Завдання з обчислення фотосинтезованої частини листка дозволяє навчитися обчислювати площу об'єкта неправильної форми (рис. 5).

|               | <b>Serensary</b><br>Pile Edit Park |               |            |              |              |               |             | $n$ $ D $ is  |
|---------------|------------------------------------|---------------|------------|--------------|--------------|---------------|-------------|---------------|
| <b>Stace:</b> | COURT                              |               | Total Area |              | Wverage Size | Area Fraction | <b>MEST</b> |               |
|               | embryon.jpg (8)                    |               | 71651.000  | 2366.367     |              | 3.7           | 385         |               |
| n             |                                    |               |            |              |              |               |             | $\frac{1}{1}$ |
|               |                                    |               |            |              |              |               |             | $-121 \times$ |
| Plu           | EtH First<br>Lister                | Reside<br>内容器 | 刘寿司车       | <b>NAVES</b> | <b>KEEMT</b> | <b>Pilton</b> |             |               |
| 12            | and usystime                       | 3252          | 28         | 120          | 1531         | 411           |             |               |
| t9            | entryon ing                        | 296           | 256        | 180          | Ø.           | 459           |             |               |
| 14            | enteryon gre-                      | 2179          | 288        | 130          | 474          | 478           |             |               |
| 15            | writeryou (pg)                     | 3957          | 255        | $+10.1$      | 新.           | 499           |             |               |
| 16            | <b>WALFACH AVE</b>                 | 23            | 濒          | 193          | 1531         | 7891          |             |               |
| 17            | embryon jpg                        | 1576          | 256        | 130          | 815          | 696           |             |               |
| iū            | erstryins jpg                      | 2936          | 28         | 193          | 730          | 605           |             |               |
| 19            | 数据方向 服借                            | 32            | 255        | 183          | 554          | 636           |             |               |
| 20            | entrym ipg                         | 2054          | 288        | <b>YBO</b>   | 177          | 642           |             |               |
| 9t            | entity or ips                      | 3837          | 28         | 190          | 1871         | 747           |             |               |
| z             | BOY/ON APE                         | 1256          | 288        | TBO          | 327          | TTO           |             |               |
| 33            | goal sounderse                     | 3891          | 255        | 193          | 1223         | 775           |             |               |
| (N            | <b>BYROKAOT JDB</b>                | 3065          | 256        | 190          | 438          | 766           |             |               |
| B             | embryce jpg                        | 2800          | 255        | 19G          | 1434         | 795.          |             |               |
| 编             | and routers                        | 3642          | 22         | 193          | 885          | as.           |             |               |
| 27            | <b>BOLTOVICH AND</b>               | 2702          | 256        | 180          | 1329         | 864           |             |               |
| 26            | and investment                     | 53            | 255        | 120          | 1991         | <b>GST</b>    |             |               |
| iga.          | entryon ing                        | 4935          | 28         | 180          | 319          | 1104          |             |               |
| $+300$        | <b>INTERVIEWS</b>                  | 529           | 28         | 1BG          | ur           | 1184          |             |               |
|               |                                    |               |            |              |              |               |             |               |

*Рис. 4.* Вікна результату аналізу частинок.

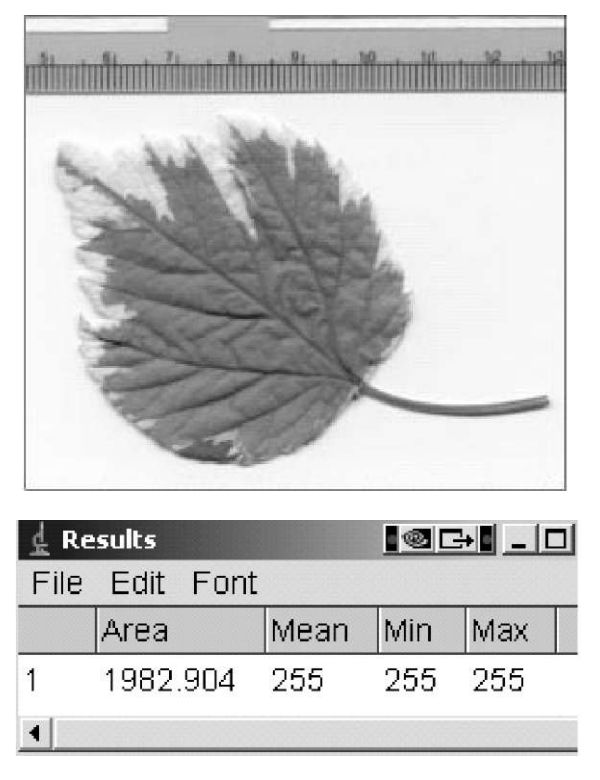

*Рис. 5.* Зображення рябого листка та результат обчислення площі його зеленої частини.

• Цікавою та інформативною є задача з визначення довжини окремого ланцюжка ДНК на основі зображення електронної мікроскопії (рис. 6,8,9). *Рис. 8.* Вибраний ДНК-контур.

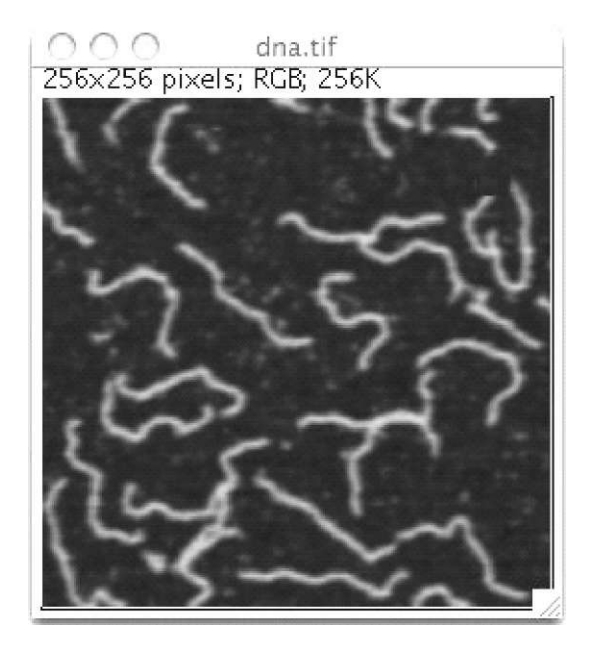

*Рис. 6.* Зображення фрагмента ДНК, нанесеного на слюду.

Тут задіюється панель інструментів ImageJ з вибраним інструментом "Segmented Line" (сегментна лінія) (рис. 7).

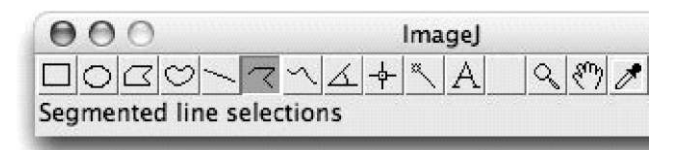

*Рис. 7.* Панель інструментів ImageJ із лінією сегмента.

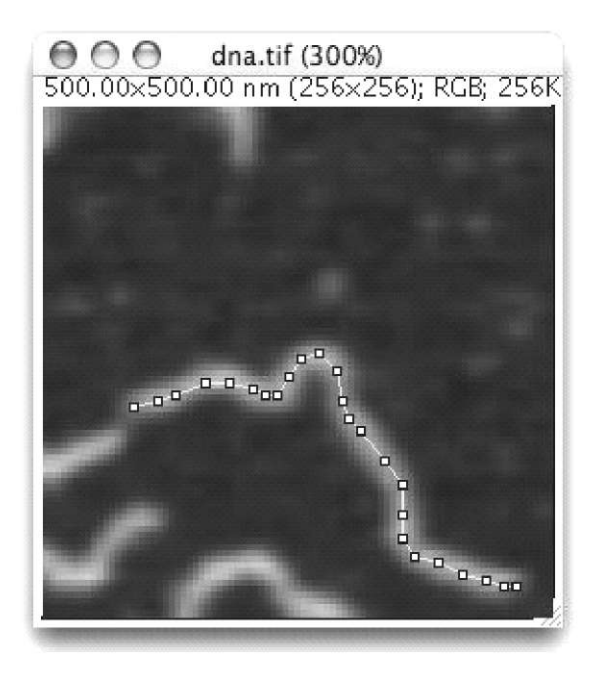

65 ISSN 1681-2751. МЕДИЧНА ОСВІТА. 2014. № 4

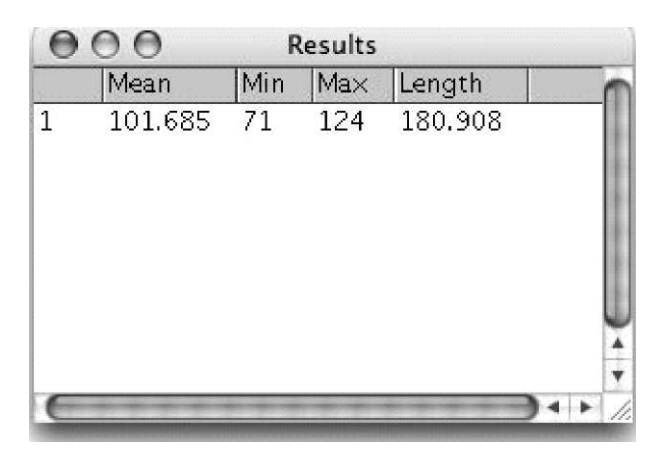

*Рис. 9.* Таблиця результатів.

• У медичній практиці важливе місце займає дослідження рідин організму. ImageJ надає можливість проводити плямово-крапковий аналіз. Це дозволяє перехід від якісної ознаки (інтенсивність забарвлення) до кількісної (цифрового еквівалента) (рис. 10,11).

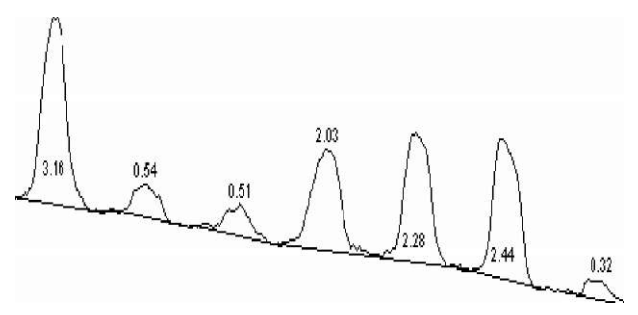

*Рис. 11.* Фрагмент профільного графіка (для першого рядка плям).

• При проведенні гістологічних та наукових досліджень вагомим показником є інтенсивність забарвлення тієї чи іншої тканини. Студентам запропоновано показати вплив високожирної дієти на ушкодження печінки у мишей. ImageJ має можливості розкладати колір в спектр і на основі цього зробити висновок про щільність забарвлення. Послідовність кроків показано нижче (рис. 12-15).

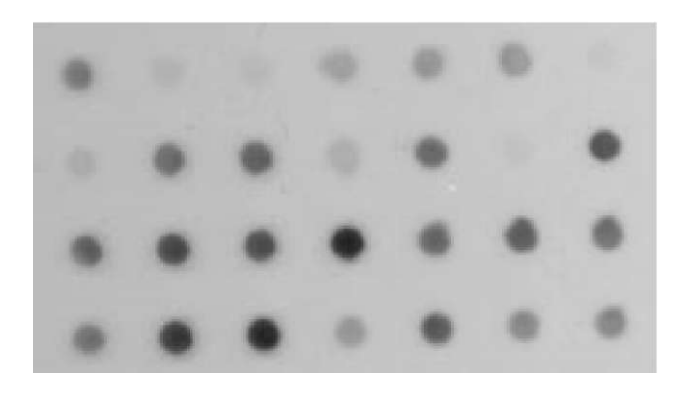

*Рис. 10.* Справжні плями.

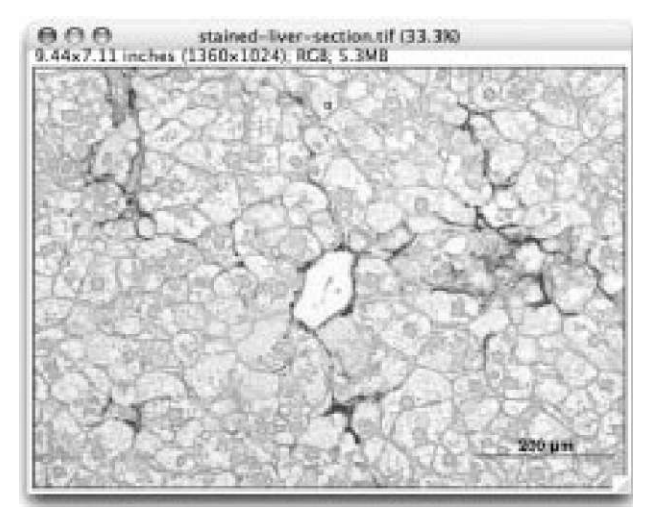

*Рис. 12.* Зображення частини печінки під мікроскопом.

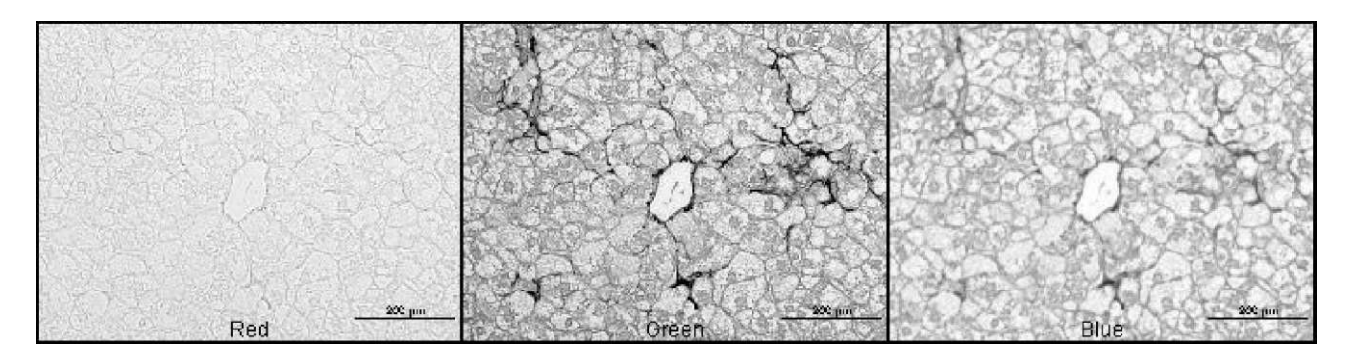

*Рис. 13. ¥езультаткомандиImage—Type—RGB Stack,* що розділяє зображення на червоні, зелені і голубі канали та команди *Image Stacks —Make Montage* для перегляду всіх трьох каналів одночасно.

### *ВДОСКОНАЛЕННЯ ВИЩОЇ МЕДИЧНОЇ ОСВІТИ*

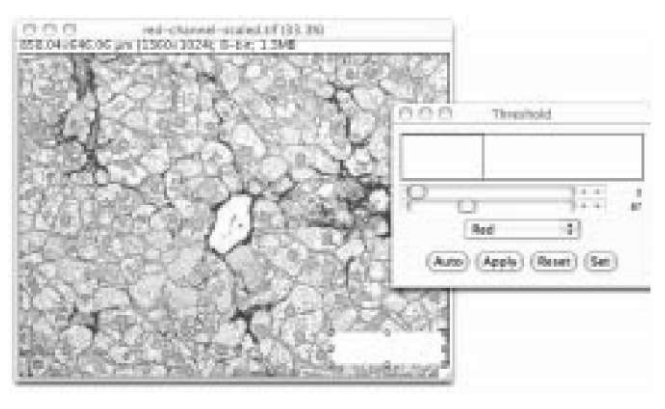

*Рис. 14.* Результат команди *(Images-Adjust^Threshold),* визначає пороговий рівень червоного кольору.

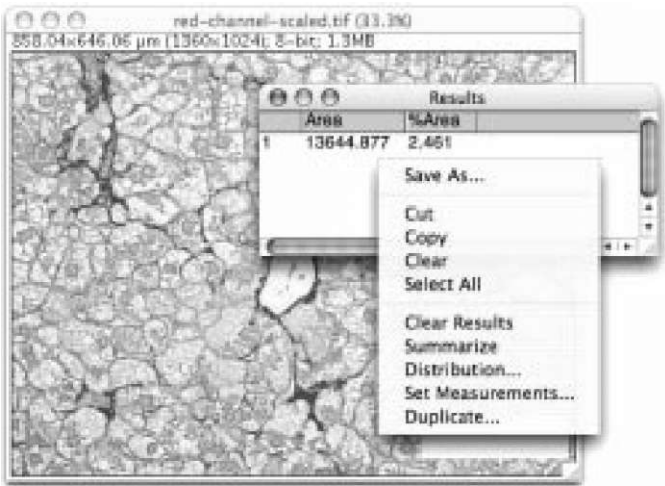

*Рис. 15.* Вікно результату.

**Висновок.** Використання програми ImageJ в курсі медичної інформатики дозволяє майбутнім лікарям отримати ряд навиків з обробки медичних зображень, з подальшим застосуванням у різних галузях меди-

цини. Запланованими завданнями з вивчення програми є розширена обробка зображень, отриманих з різних типів цифрової діагностичної апаратури, а також обробка тривимірних зображень.

#### **Література**

1. Медична інформатика / І. Є. Булах, Ю. Є. Лях, B.П.Марценюк, І.І.Хаїмзон. -К.:Медицина,2012.-352с.

2. Семенець А. В. Концепція побудови інформаційної інфраструктури медичного ВНЗ з використання вільнорозповсюджуваного програмного забезпечення з відкритим кодом /А. В. Семенець, В. Ю. Ковалок // Інформаційні технологіїі засоби навчання. -2014. -№ 3. -С. 277-288.

3. Ковальчук Л. Я. Впровадження в навчальний процес комп'ютерних технологій/ Л. Я. Ковальчук, В. П. Марценюк // Медична інформатика та інженерія. - 2008. -№ 1. - C. 14-16.

4. Марценюк В. П. Розробка і впровадження системи електронного навчання в Тернопільському державному

медичному університеті імені І. Я. Горбачевського / В. П. Марценюк//Медична освіта. -2008. -№ 2.-С. 74-75.

5. Michael G. М. Distance Education: A Systems View of Online Learning / Michael G. Moore, Greg Kearsley. - Wadsworth: Cengage Learning, 2012. - 350 р.

6. Семенець А. В. Організаційно-методичні підходивпровадження EMR-систем в охороні здоров'я України / А. В. Семенець // Медична інформатика та інженерія. - 2013.-№3.-С. 35-43.

7. [www.ImajeJ.nih.gov.](http://www.ImajeJ.nih.gov)

8. [www.fmhs.auckland.ac.nz](http://www.fmhs.auckland.ac.nz)

Отримано 05.11.14